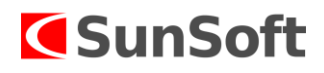

## Ročná uzávierka a prechod do nového roku v programe WinPU, WinJU

Uzávierku môže robiť užívateľ s číslom 0, ktorý je správcom. Je potrebné, aby OASIS bol vypnutý a v programe WinPU/WinJU bol len užívateľ, ktorý robí uzávierku.

V programoch WinPU/WinJU je možné účtovať len v dvoch po sebe idúcich rokoch. V programoch sa označujú ako "3. Účtovanie v novom roku" a "4. Účtovanie v starom roku". Všetky staršie účtovné roky sú prístupné vo voľbe "2. Uzavreté účtovné roky".

Ak chceme otvoriť nasledujúci účtovný rok (2024), potrebujeme uzavrieť predošlý účtovný rok (2022) :

## **Uzavretie roku 2022**

V ponuke **uzávierky** si otvoríte voľbu **účtovanie v starom roku:**

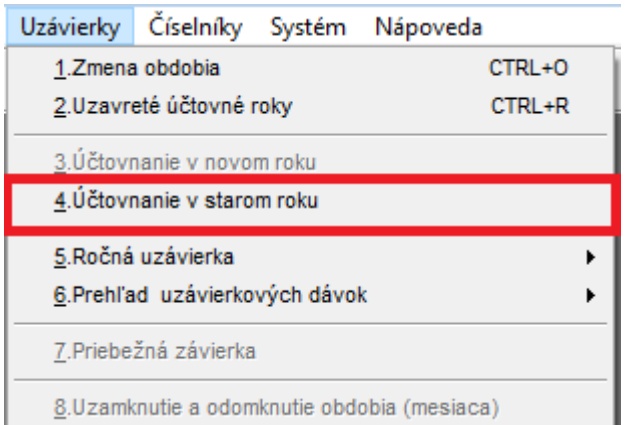

V starom roku je prístupná voľba pre ročnú uzávierku.

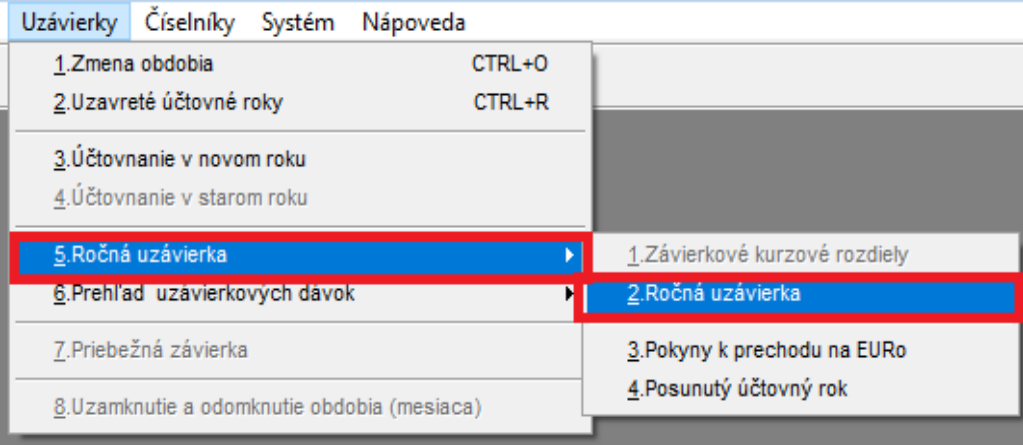

Po spustení ročnej uzávierky sa zobrazí okno "Uzávierka roku 2022" tu je potrebné zvoliť "Pokračuj".

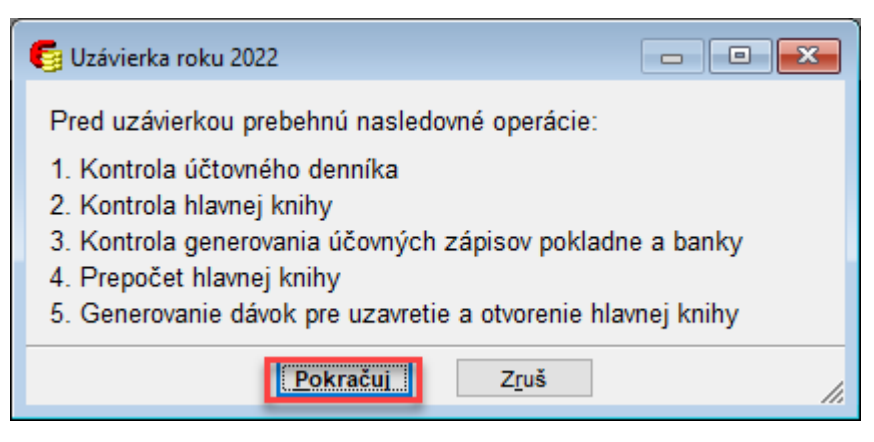

Po voľbe "Pokračuj" sa zobrazí tabuľka "Účtovná závierka v roku 2022", kde je potrebné zvoliť "Uzavretie účtovného roku 2022".

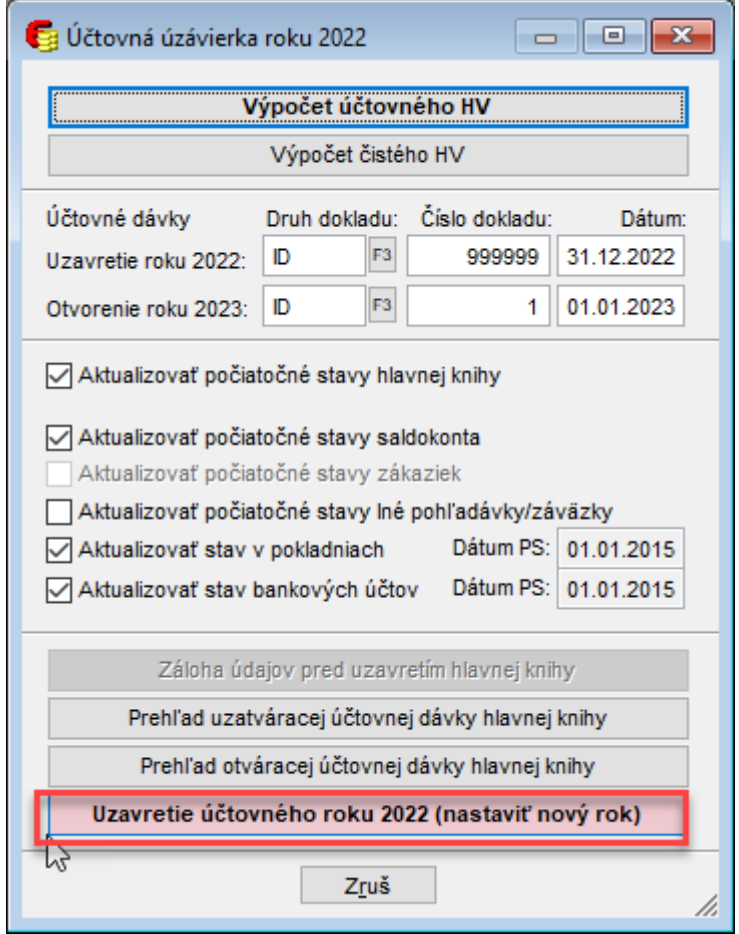

Uzávierka prebehne, program sa spýta, či sa má definitívne uzavrieť rok 2022. Treba zvoliť voľbu "Áno".

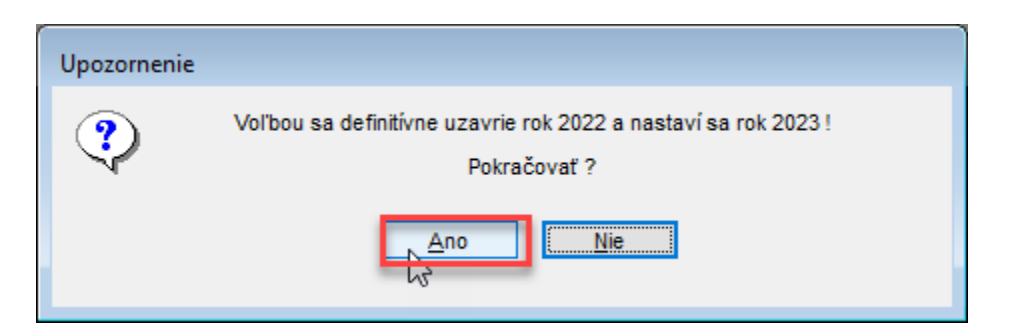

Ďalej nasleduje informácia, že účtovná uzávierka 2022 úspešne prebehla a program sa ukončí.

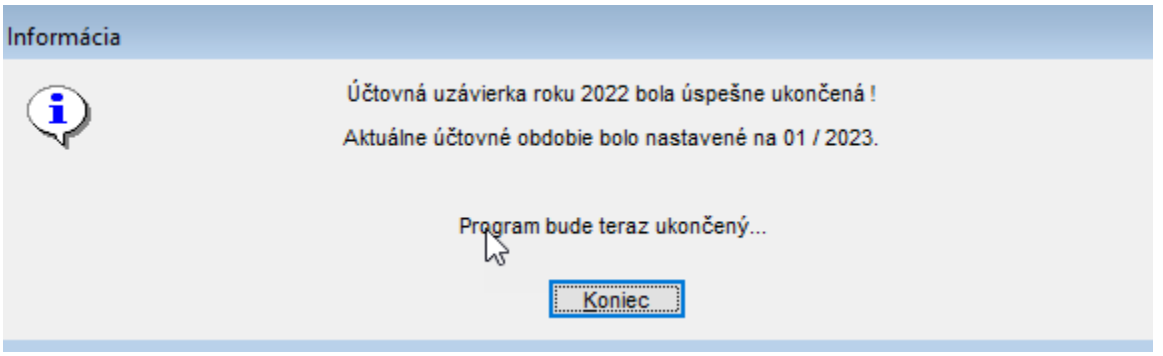

Po opätovnom spustení programu sa program otvorí v roku 2023, v ktorom už bude sprístupnená voľba "3.Účtovanie v novom roku".

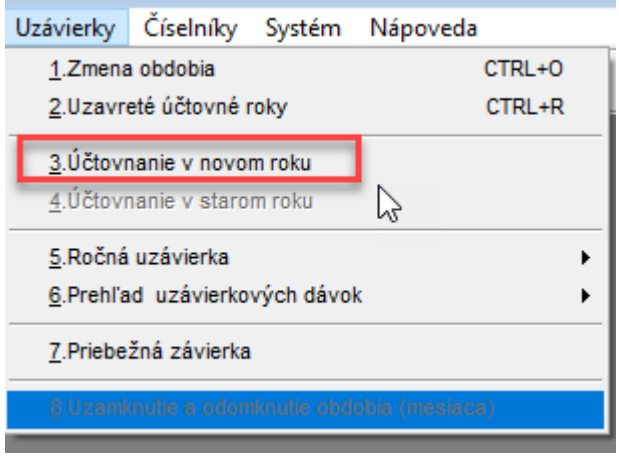

Spustením voľby "3.Účtovanie v novom roku" sa program opýta, či má vytvoriť nový rok, ak sa potvrdí voľba "Ano" vytvorí sa rok 2024.

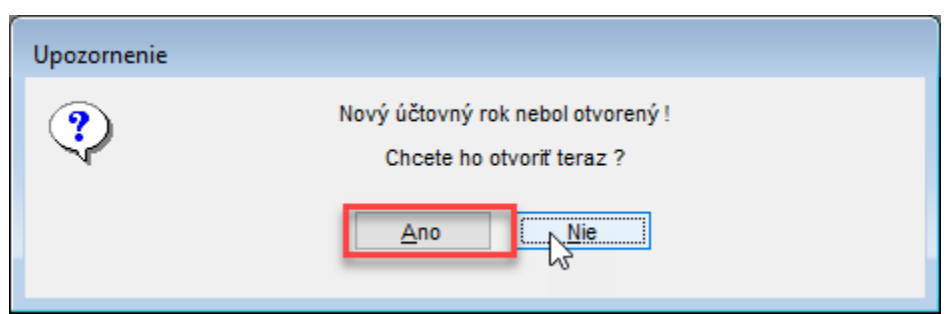

Následne sa zobrazí tabuľka "Otvorenie účtovného roku 2024", v ktorej sa nastaví druh dokladu, číslo dokladu a dátum uzatváracej a zatváracej dávky.

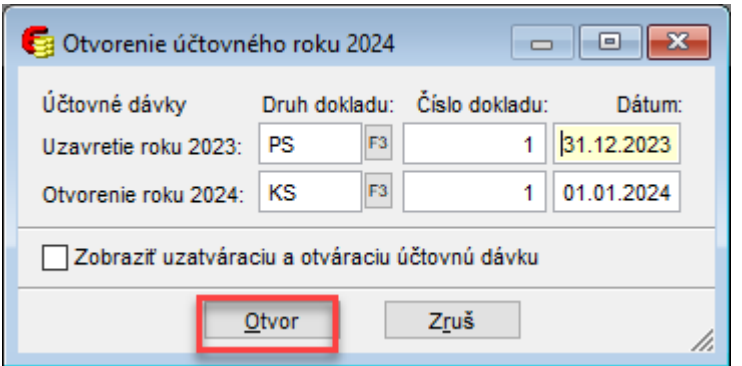

Uzavretý starý rok (2022) je presunutý medzi uzavreté roky (2. Uzavreté účtovné roky). Program nedovolí dopisovať doklady do uzavretého roka, ale prezeranie a tlač dokladov je možná vždy vo všetkých uzavretých rokoch:

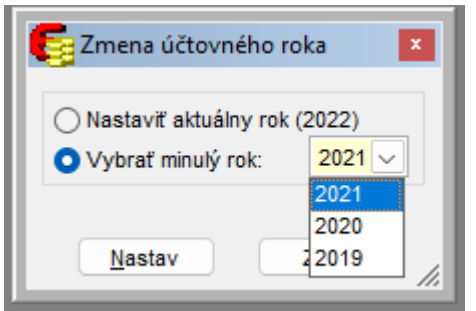